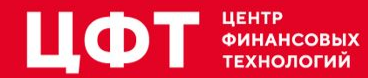

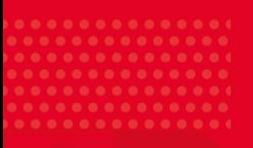

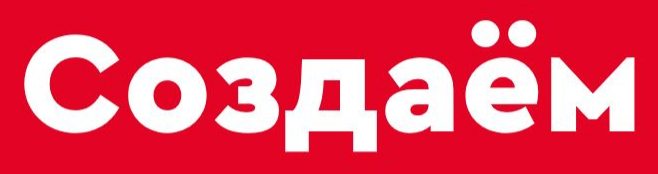

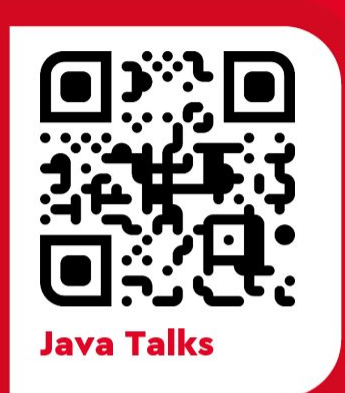

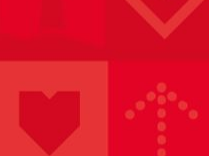

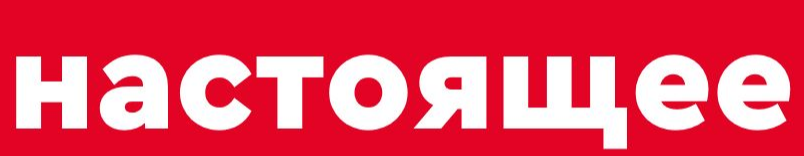

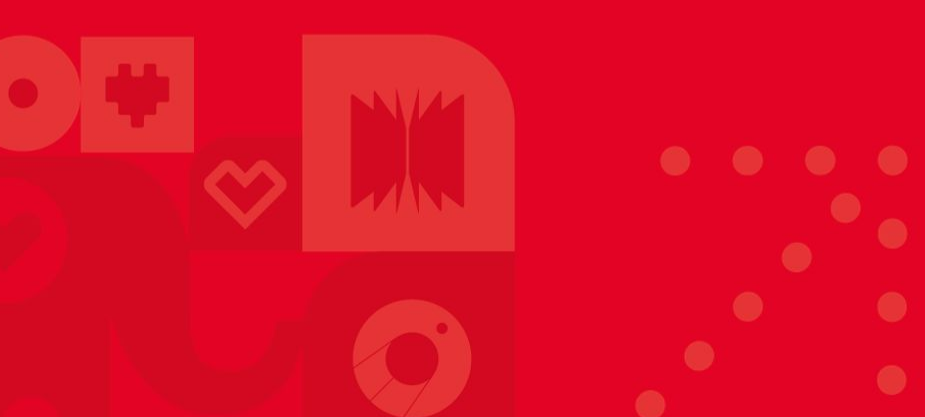

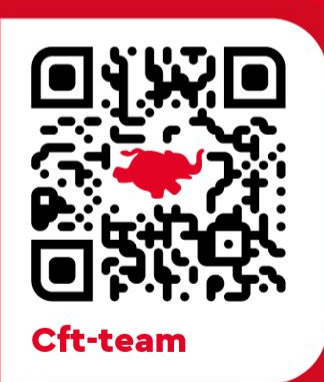

# Скажите "Ой!" JVM и OOM Killer

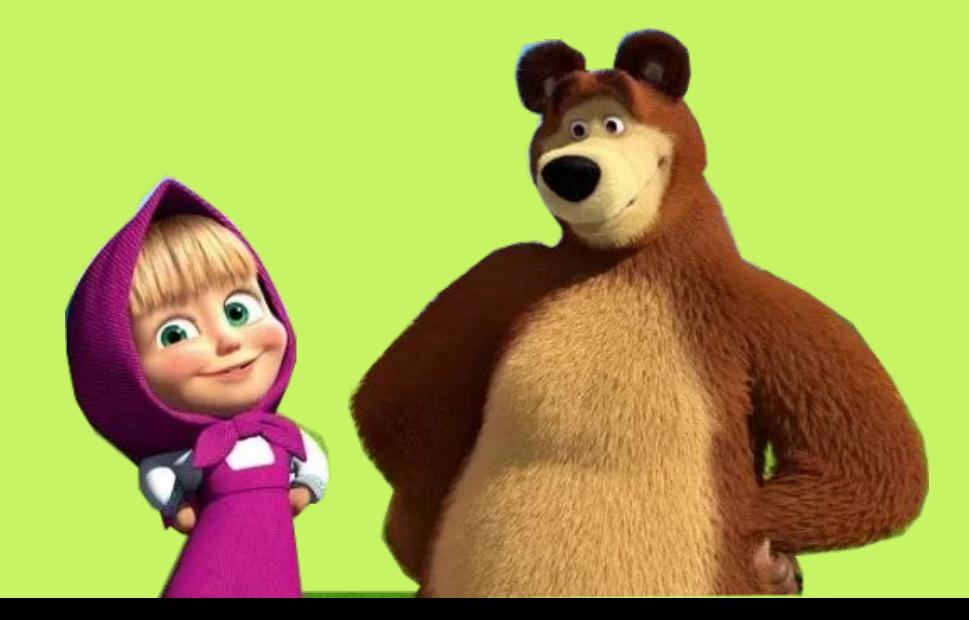

- Я Владимир Плизга́
- 2011-2021: ЦФТ (Java)
	- □ бэкенд Интернет-банков
- 2021- **X**: Tibbo Systems (Java/Kotlin) □ бэкенд IoT-платформы
- 2023- **X**: **[StegoText.ru](http://stegotext.ru)** (Java/Kotlin)
	- □ прикладная криптография

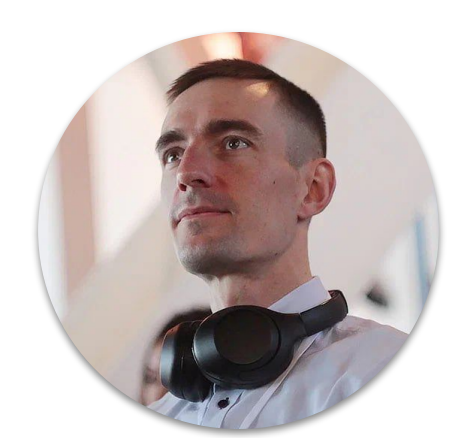

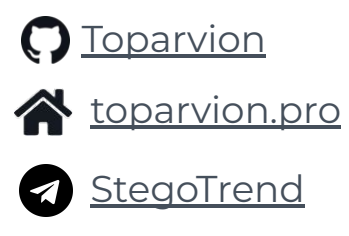

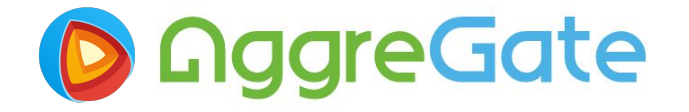

### Случай из практики

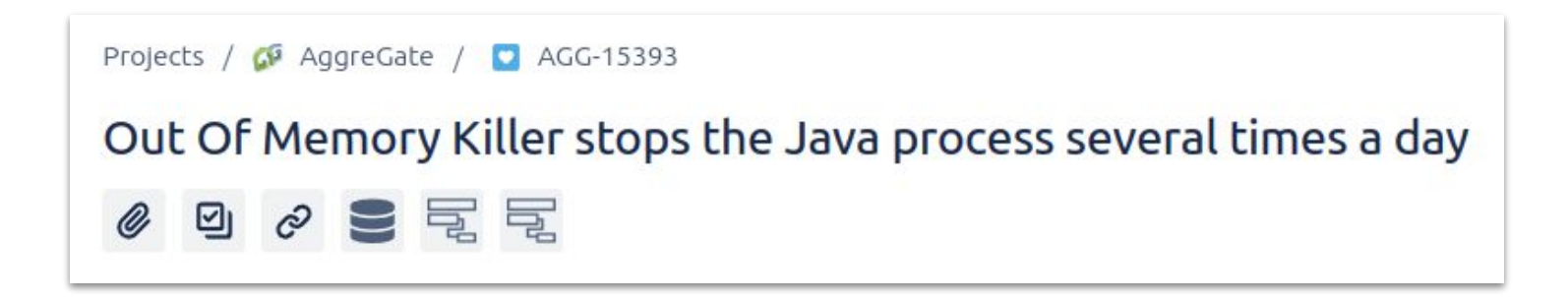

- Обработка ≈20 метрик с 10К устройств  $\Box$
- Liberica JDK 8, G1 GC, -Xmx16G  $\Box$
- Oracle Linux, 24 GB RAM, no swap

### Основные ПОНЯТИЯ

Чтобы говорить на одном языке

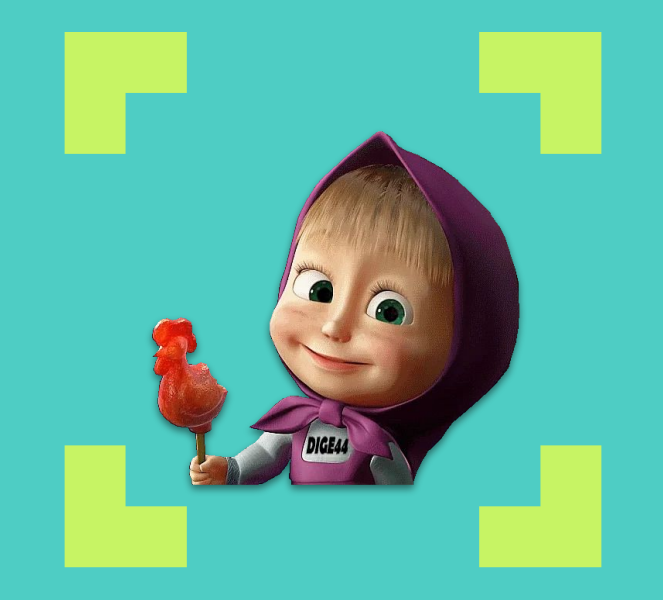

## **java.lang.OutOfMemoryError: Java heap space**

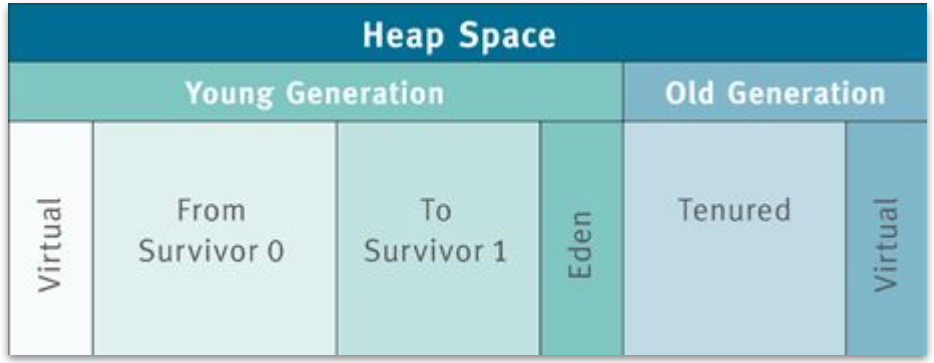

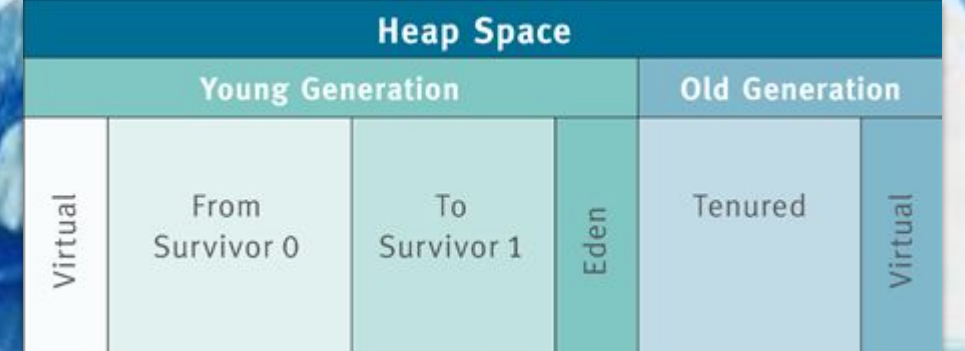

### **HEAP**

### **NON-HEAP**

(off-heap, native)

**Code Cache + GC & Compiler + Symbol tables + Thread stacks + Direct buffers + Mapped files + Metaspace + Native libs + malloc +**

**Heap Space** 

Survivor 1

From Survivor<sup>0</sup>

**9**

**…**

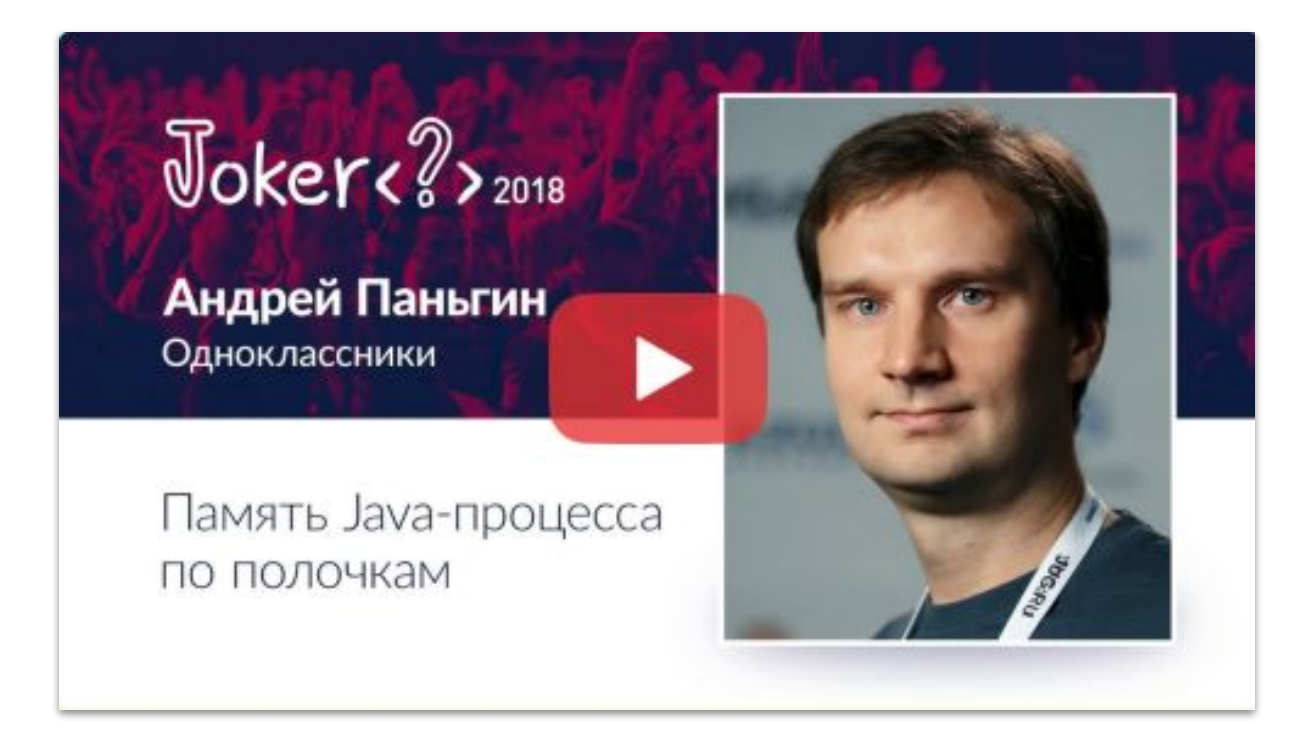

### https://www.youtube.com/watch?v=kKigibHrV5I

### **Что бывает при нехватке non-heap?**

В лучшем (редком) случае: java.lang.OutOfMemoryError: Direct buffer memory

Но как правило: (логи ОС)

kernel: oom-kill:constraint=CONSTRAINT\_NONE, ...

kernel: Out of memory: Killed process 3618718 (java) total-vm:28272408kB, anon-rss:22456024kB, ...

 kernel: oom\_reaper: reaped process 3618718 (java), now anon-rss: 5949484kB, ...

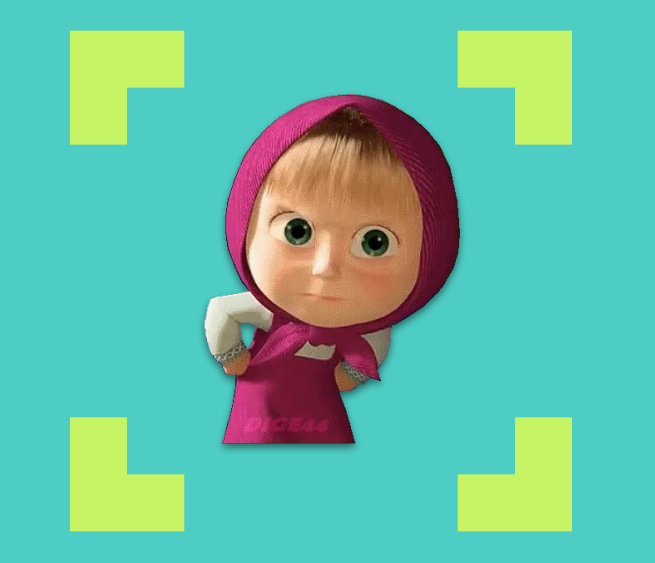

# **А чё так грубо?**

Ȁельзя ли просто выдать ошибку при излишнем запросе памяти?

### **Memory Overcommitment**

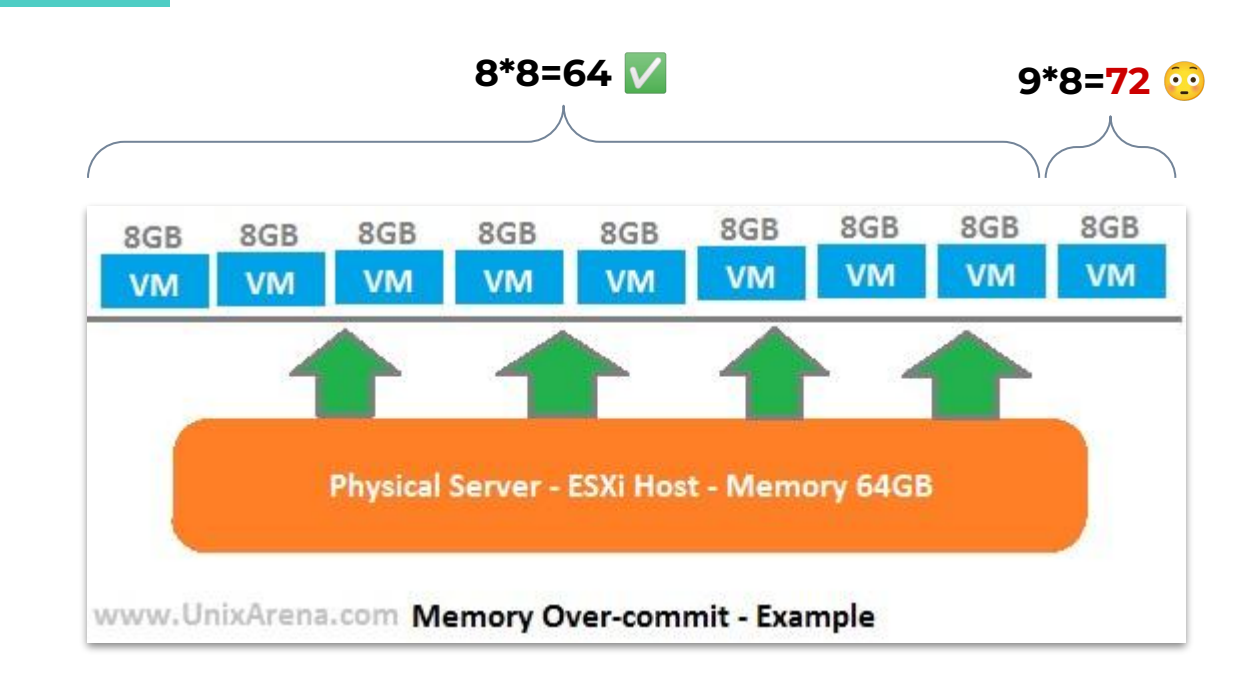

**<sup>14</sup>** <https://www.unixarena.com/2014/07/how-vmware-vsphere-is-saving-physical-memory.html/>

### **Memory Overcommitment**

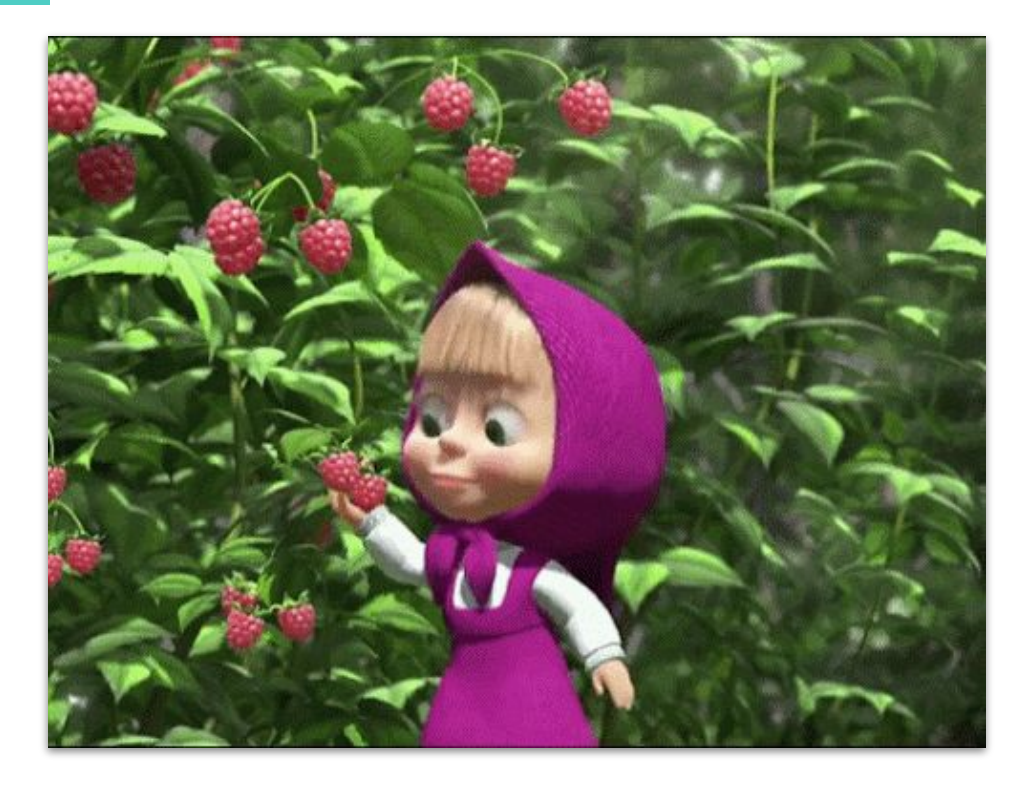

### А если нет, то Out Of Memory Killer

- "Предотвращатель" большой катастрофы
- Не имеет явного выключателя  $\Box$
- Поведение зависит от многих факторов\*  $\Box$

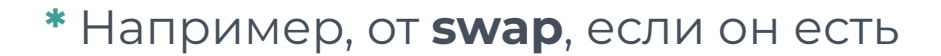

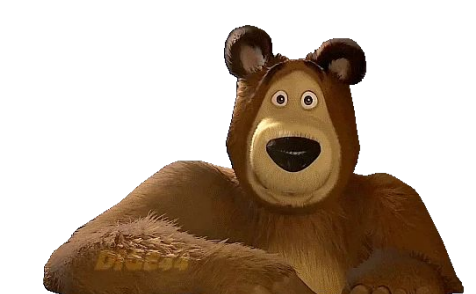

### Что можно успеть при ООМ?

В куче

<del>try/catch</del>

- □ -XX:+HeapDump0n0ut0fMemoryError
- □ -XX: On Out Of Memory Error = cmd

### **Вне кучи**

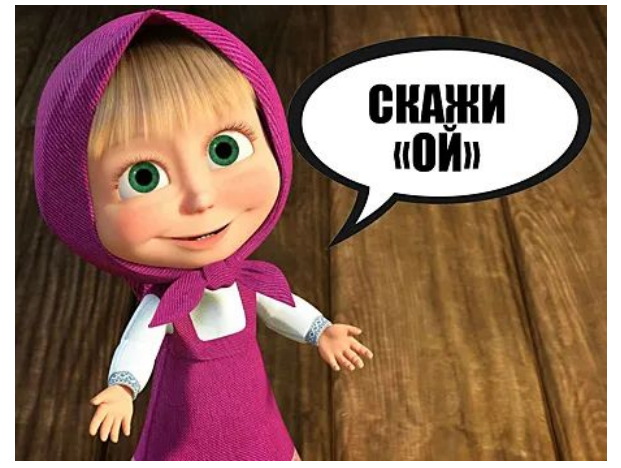

© tlum.ru

### **Где искать первые признаки?**

- ▣ В Linux: top, pmap, cat /proc/<pid>/status
- ▣ В JMX: jconsole, Mission Control, VisualVM
- ▣ В JVM: **Native Memory Tracking**

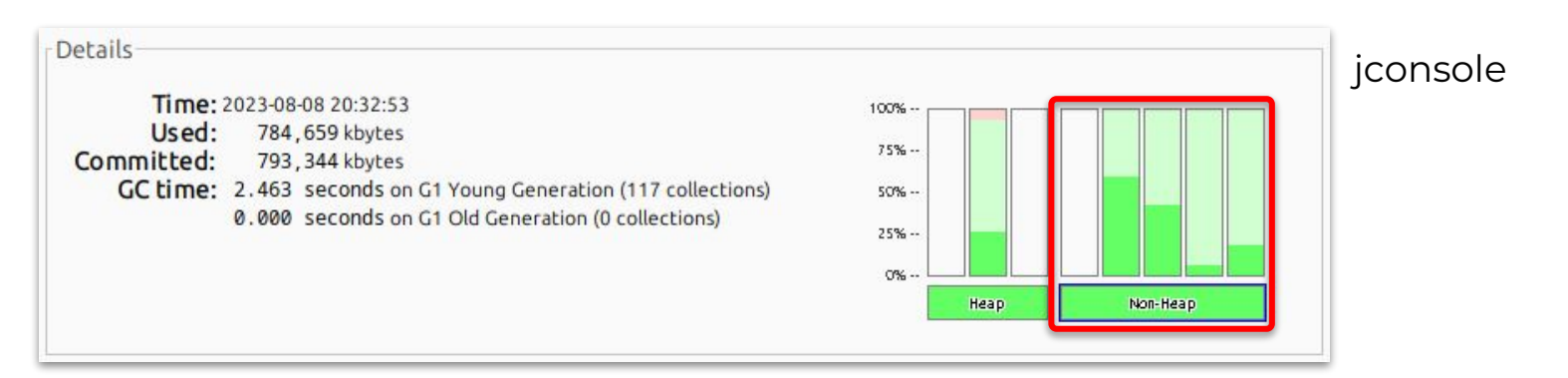

# **Native Memory Tracking**

Главная зацепка в расследовании

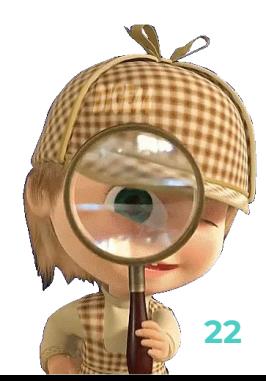

### **JVM NMT**

- ▣ Встроенная функция JVM (в т.ч. HotSpot)
- Надо включить заранее:
	- -XX:NativeMemoryTracking=[off|summary|detail]
- ▣ Имеет overhead:
	- □ -5-10% performance
	- $\Box$  +2 words/malloc

### **Как получить результаты NMT**

- ▣ Задать референтную точку: (опционально)
	- \$ jcmd <pid> VM.native\_memory baseline
- ▣ Запросить текущую статистику:
	- \$ jcmd <pid> VM.native\_memory summary[.diff]
- Если нет [jcmd,](https://docs.oracle.com/en/java/javase/17/docs/specs/man/jcmd.html) можно через [jattach](https://github.com/jattach/jattach):
	- \$ jattach <pid> jcmd "VM.native\_memory summary"

#### *Diagnostic Commands*

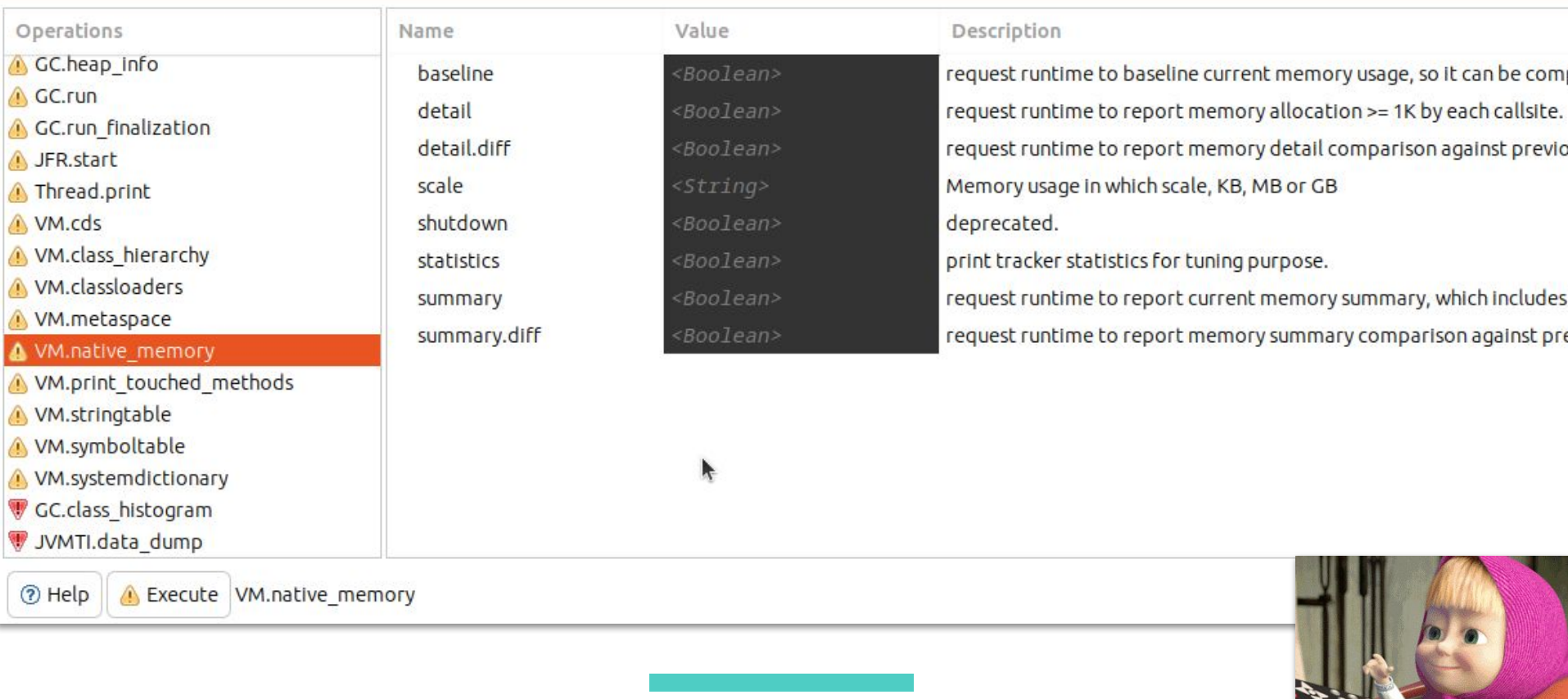

Mission Control — вариант jcmd

ДЛЯ <del>ЛЕНИВЫХ</del> ЭКОНОМНЫХ

Native Memory Tracking:

Total: reserved=22607111KB +1636088KB. committed=21415719KB +1656876KB

Java Heap (reserved=15728640KB, committed=15728640KB) (mmap: reserved=15728640KB, committed=15728640KB)

Class (reserved=1223832KB +2491KB, committed=200116KB +3259KB) (classes #30901 -280) (malloc=5272KB +443KB #65472 +5996) (mmap: reserved=1218560KB +2048KB, committed=194844KB +2816KB)

Thread (reserved=1485308KB +18845KB, committed=1485308KB +18845KB) (thread #3734 +48) (stack: reserved=1468116KB +18624KB, committed=1468116KB +18624KB) (malloc=12822KB +165KB #22398 +288) (arena=4371KB +56 #7462 +96)

Code (reserved=272270KB +3996KB, committed=135318KB +24016KB) (malloc=22670KB +3996KB #28082 +3766) (mmap: reserved=249600KB, committed=112648KB +20020KB)

GC (reserved=1408163KB +315577KB, committed=1408163KB +315577KB) (malloc=791715KB +315577KB #525565 +248761) (mmap: reserved=616448KB, committed=616448KB)

- Compiler (reserved=5396KB +751KB, committed=5396KB +751KB) (malloc=5262KB +751KB #7728 +1060) (arena=135KB #7)
- Internal (reserved=1686946KB +603978KB, committed=1686942KB +603978KB) (malloc=1686910KB +603978KB #45439096 +44579107) (mmap: reserved=36KB, committed=32KB)
- Symbol (reserved=37270KB +35KB, committed=37270KB +35KB) (malloc=32564KB +35KB #362454 +460) (arena=4707KB #1)
- Native Memory Tracking (reserved=727516KB +701253KB, committed=727516KB +701253KB) (malloc=1341KB +539KB #16736 +6500) (tracking overhead=726175KB +700714KB)

Arena Chunk (reserved=1050KB -10839KB, committed=1050KB -10839KB) (malloc=1050KB -10839KB)

Unknown (reserved=30720KB, committed=0KB) (mmap: reserved=30720KB, committed=0KB)

### Пример вывода

- Растёт почти  $\Box$ с каждой версией JDK
- Категории описаны  $\Box$ ХОТЬ И НЕ ПОЛНОСТЬЮ

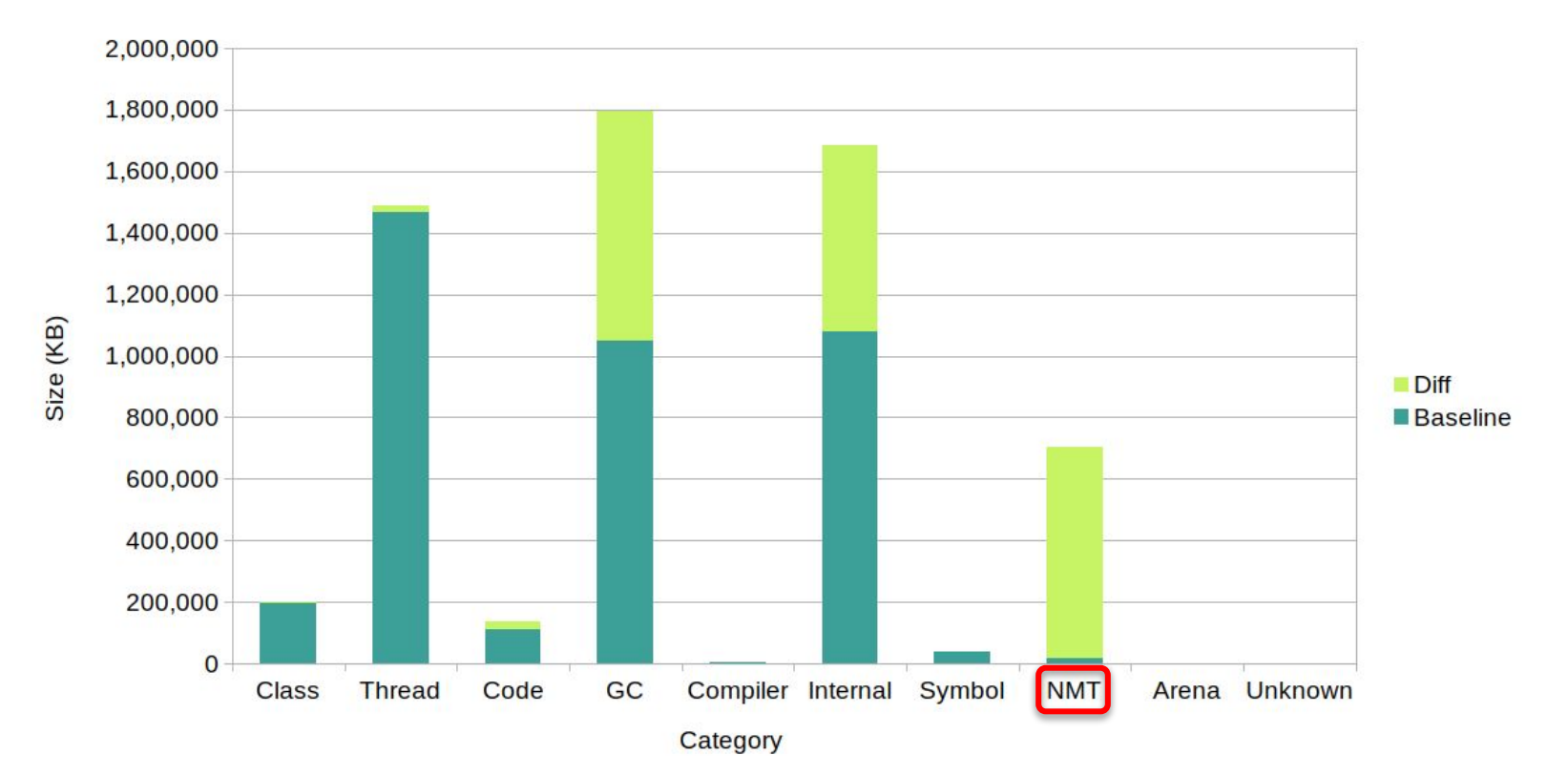

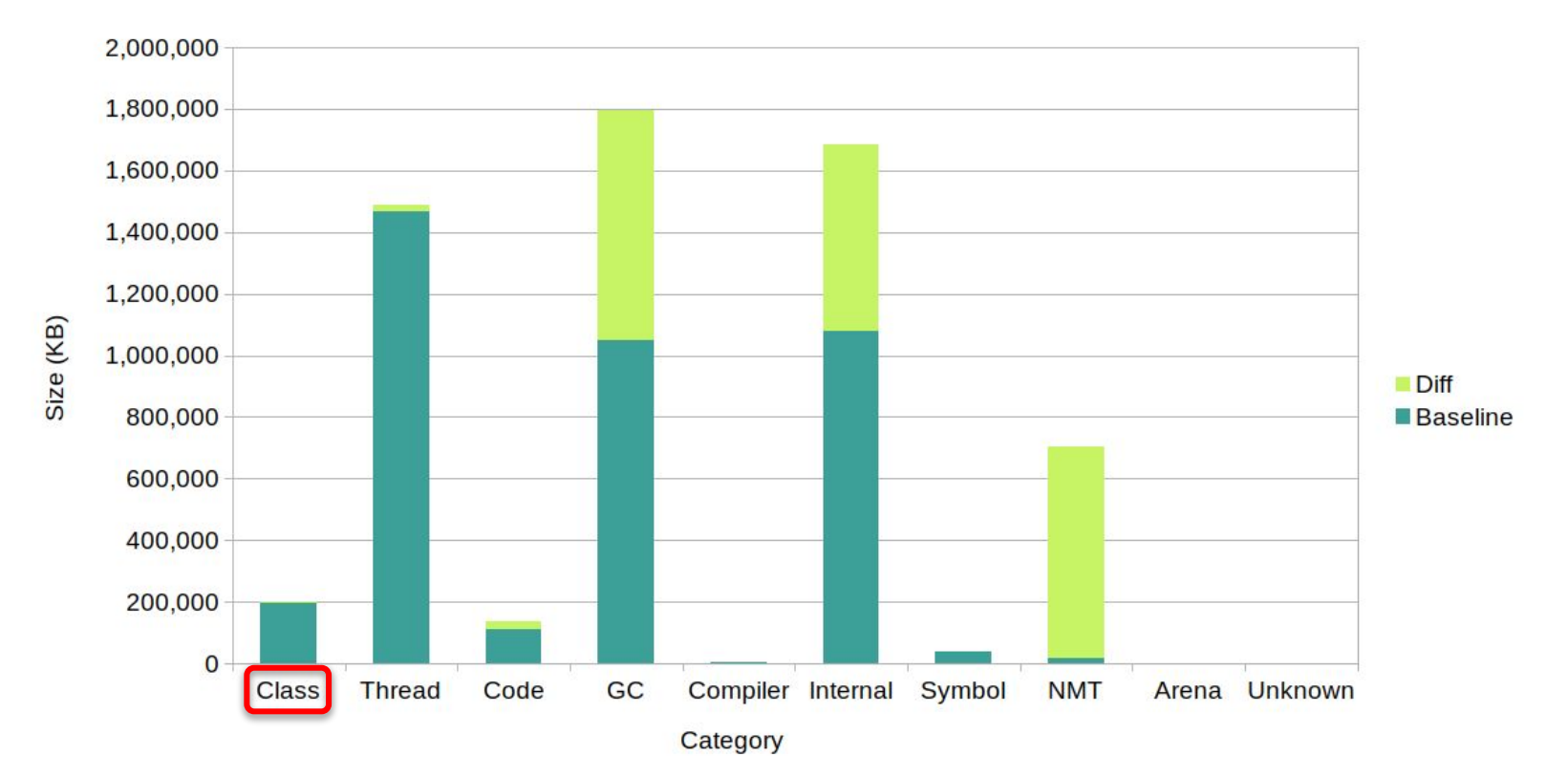

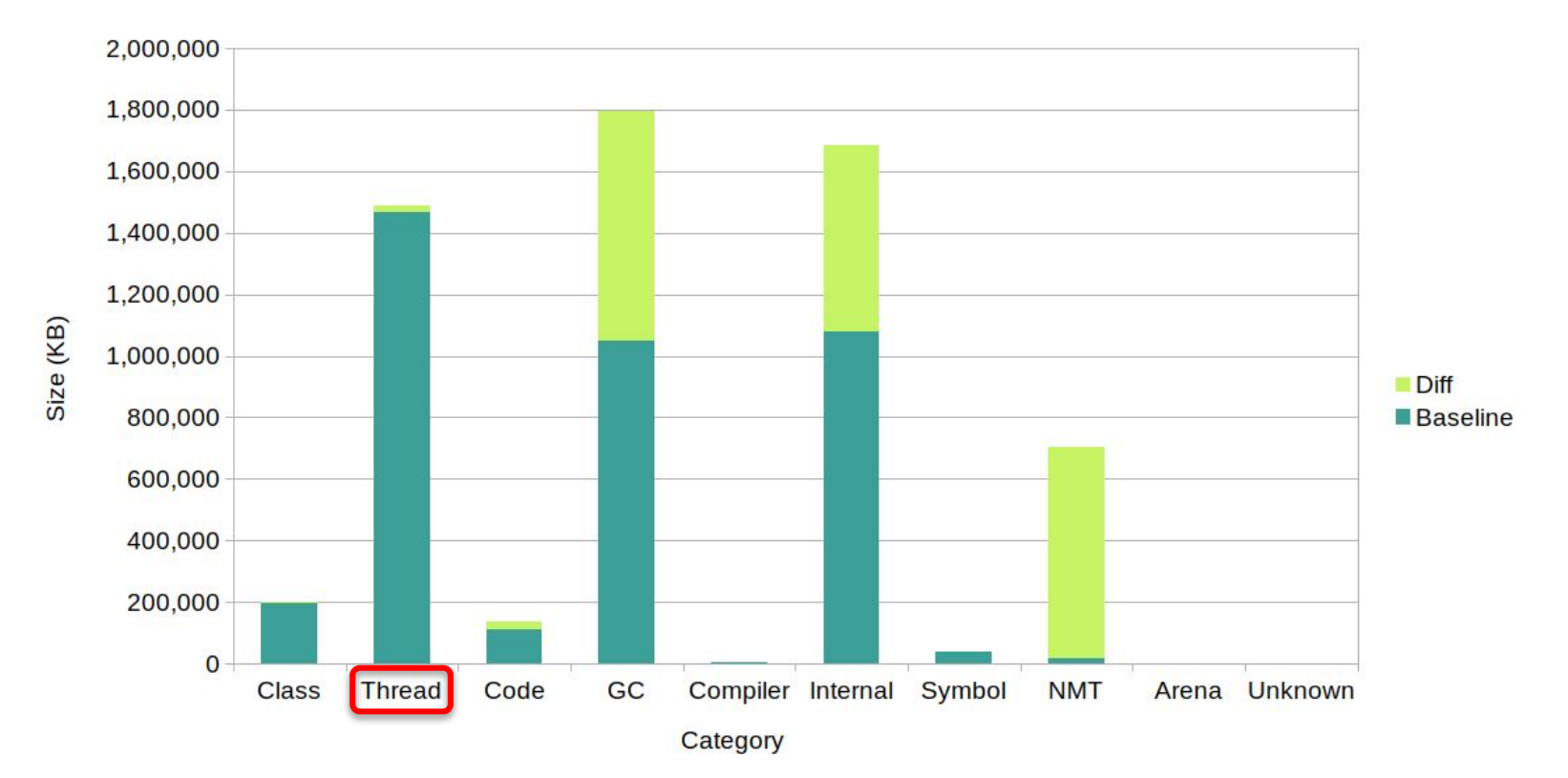

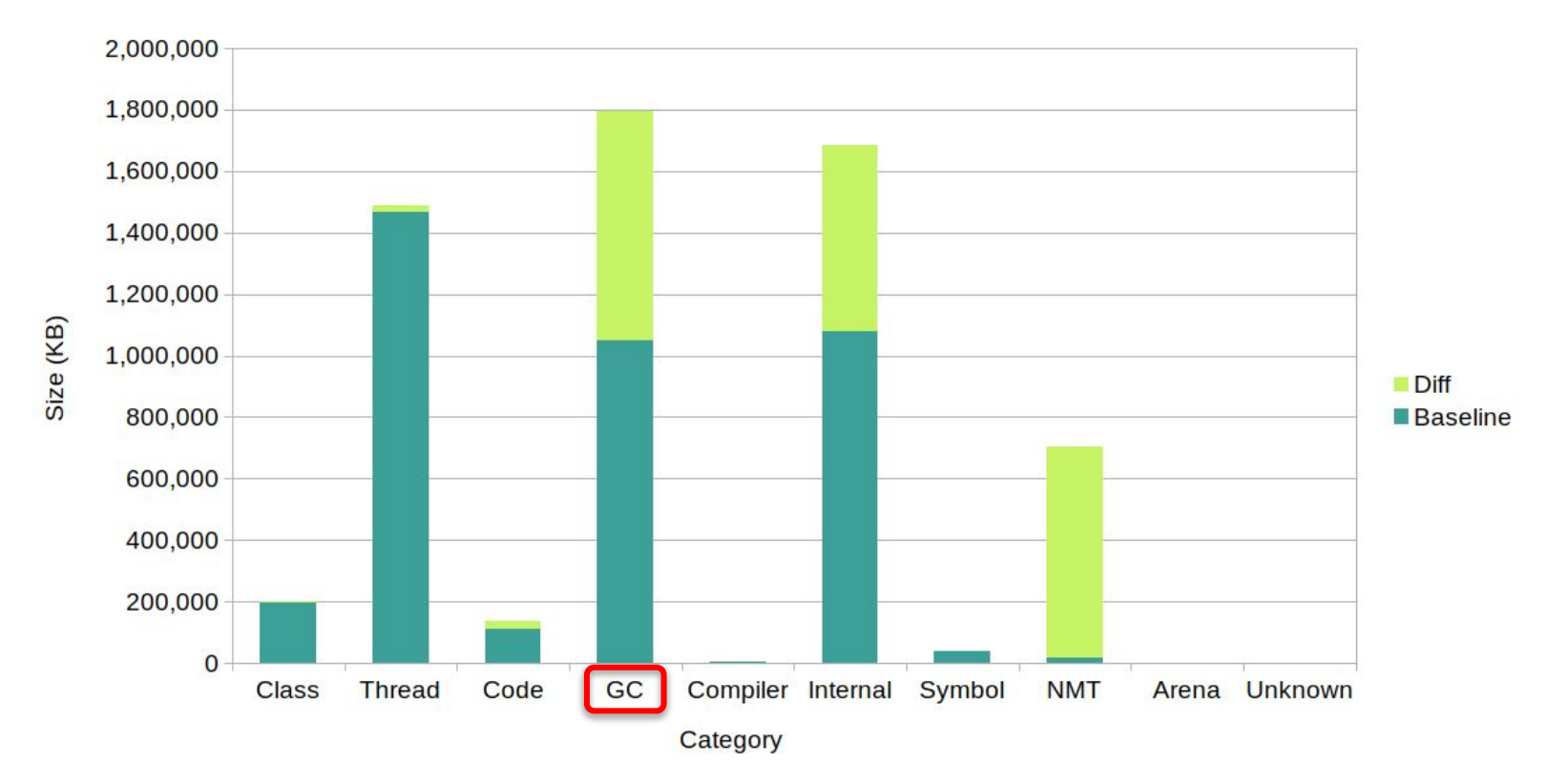

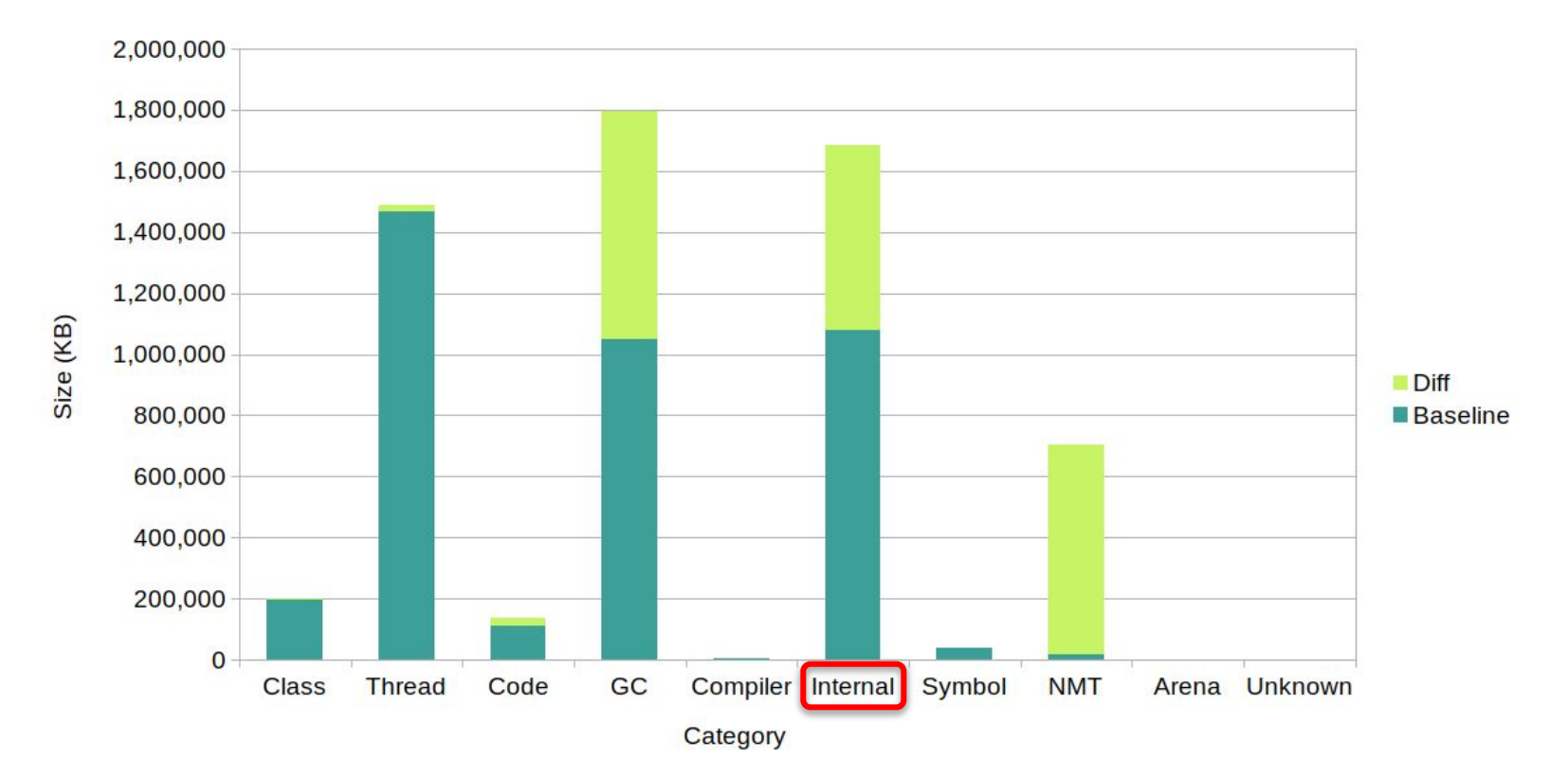

### NMT: категория OTHER (INTERNAL)

- По смыслу означает "прочее" поэтому в Java II разбита на две (+Other)  $\Box$
- Не имеет ограничений
	- КРОМЕ ЧАСТИЧНОГО XX: MaxDirectMemorySize
- Может содержать почти что угодно поэтому нужны детали NMT

### **Ȃример деталей для INTERNAL**

[0x00007fc009a30ab5] jni\_GetByteArrayElements+0x165 (malloc=2263KB type=Internal +53KB #579408 +13550)

*# (спустя несколько дней)* [0x00007fc009a30ab5] jni\_GetByteArrayElements+0x165 (malloc=282704KB type=Internal +280493KB #72372172 +71806314)

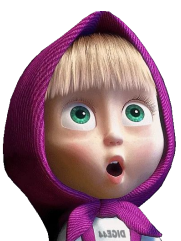

### **Где ещё почитать о категориях**

- [JVM Anatomy Quark #12: Native Memory Tracking](https://shipilev.net/jvm/anatomy-quarks/12-native-memory-tracking/)
- [Oracle Troubleshooting Guide NMT](https://docs.oracle.com/en/java/javase/17/troubleshoot/diagnostic-tools.html#GUID-1F53A50E-86FF-491D-A023-8EC4F1D1AC77)
- [Java using much more memory StackOverflow](https://stackoverflow.com/a/53624438/3507435)

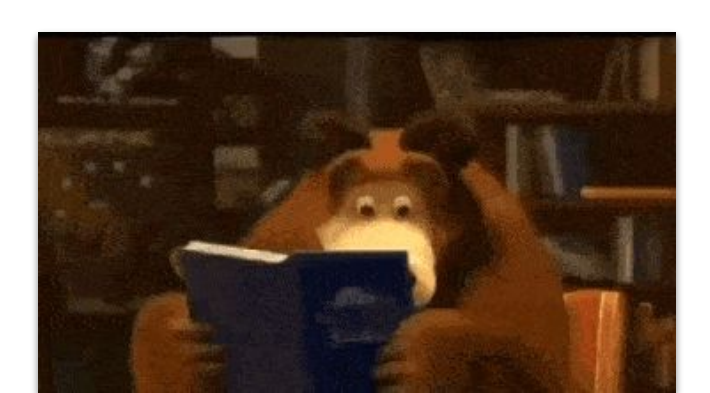

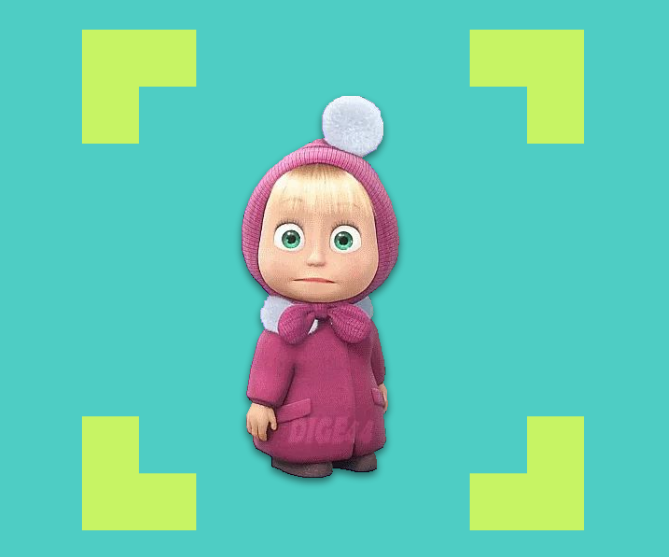

## **NMT описывает всю нативную память (нет)**

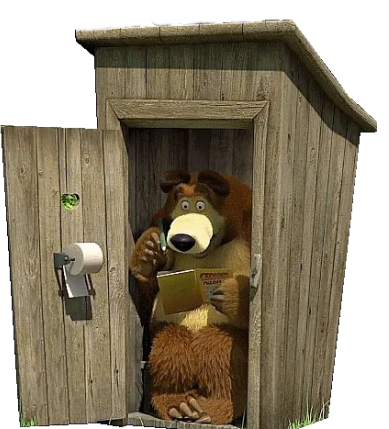

## Прочие ИСТОЧНИКИ аллокаций

### Сравнение показаний JVM и ОС

**\$ jcmd `pgrep java` VM.native\_memory summary | grep Total** Total: reserved=23121490KB, committed=**21934730KB**

**\$ sudo cat /proc/`pgrep java`/status | grep RSS** VmRSS: **22520924** kB

■ Разница: 22520924-21934730=586184 КВ **• Где ещё 500+МБ?** 

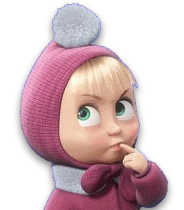

### **Java ByteBuffers**

- Последовательности целых чисел для быстрого ввода-вывода
- ▣ Бывают:
	- □ non-direct (в куче)
	- □ direct (вне кучи)
		- mapped

Для отображения файлов в память.

### **Как NMT учитывает ByteBuffers**

- ▣ ByteBuffer.allocateDirect()
	- □ учитывается в **Other** (до JDK 11 **Internal**)
- ▣ ByteBuffer.allocate()
	- □ учитывается в **Heap**
- $\blacksquare$  FileChannel.map()  $\blacktriangleright$

### □ опаньки

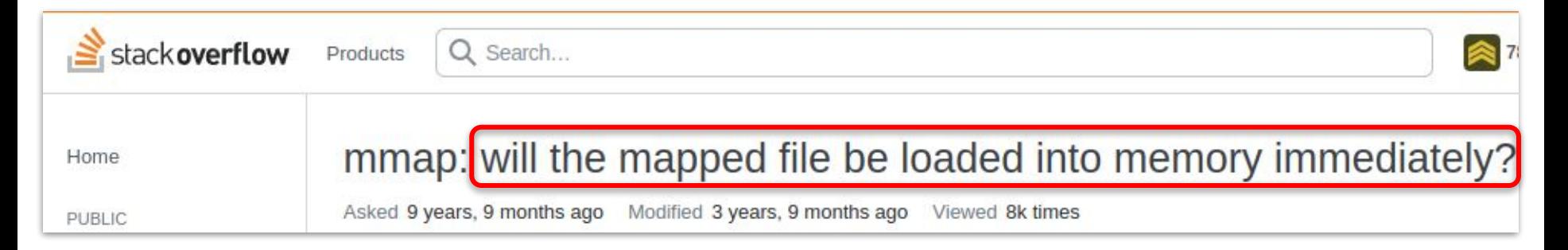

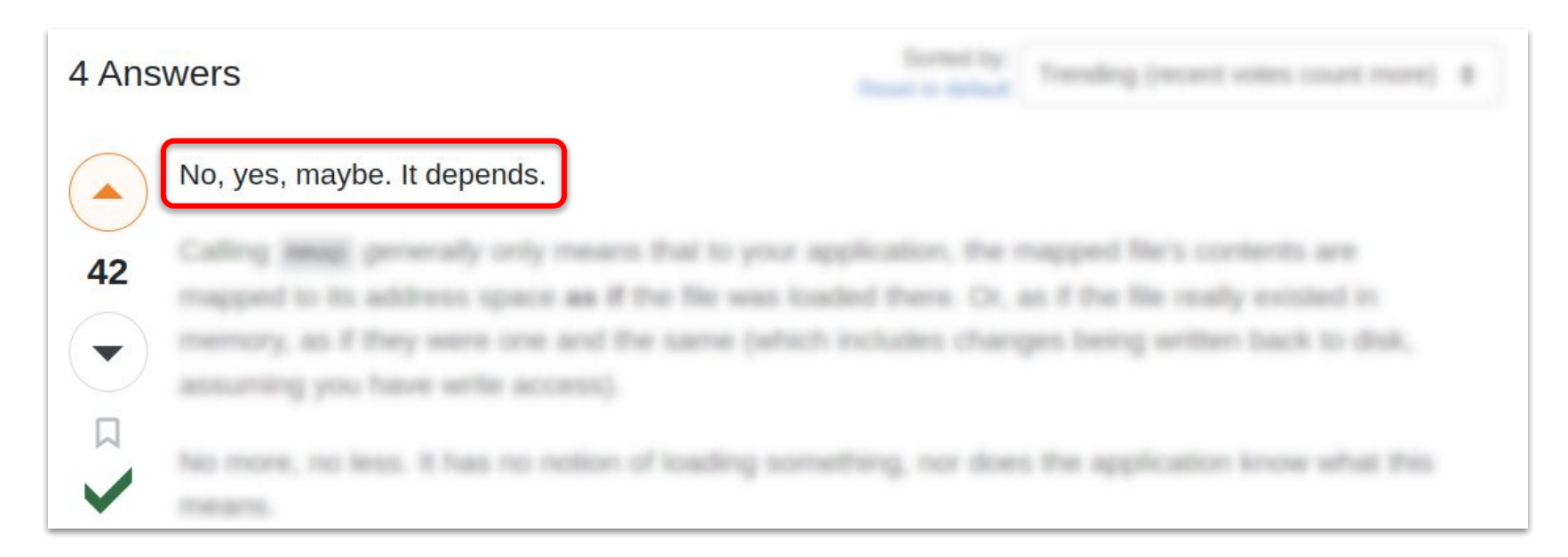
## **Ȅколько занимает mapped**

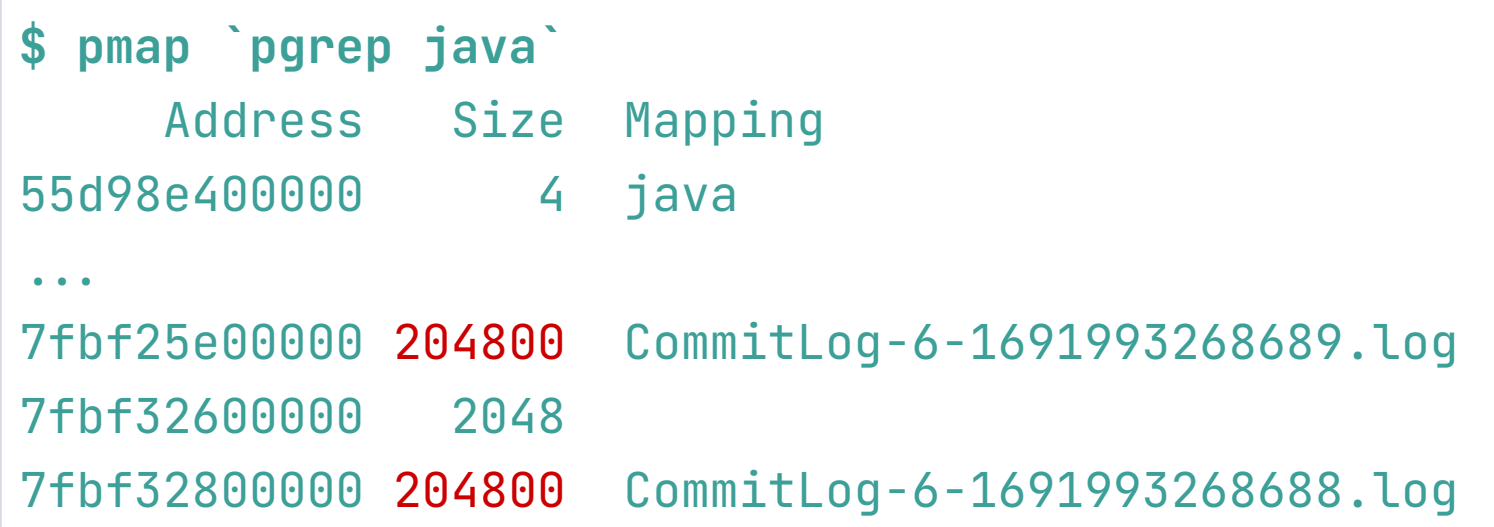

## **Ȅколько реально занимает mapped**

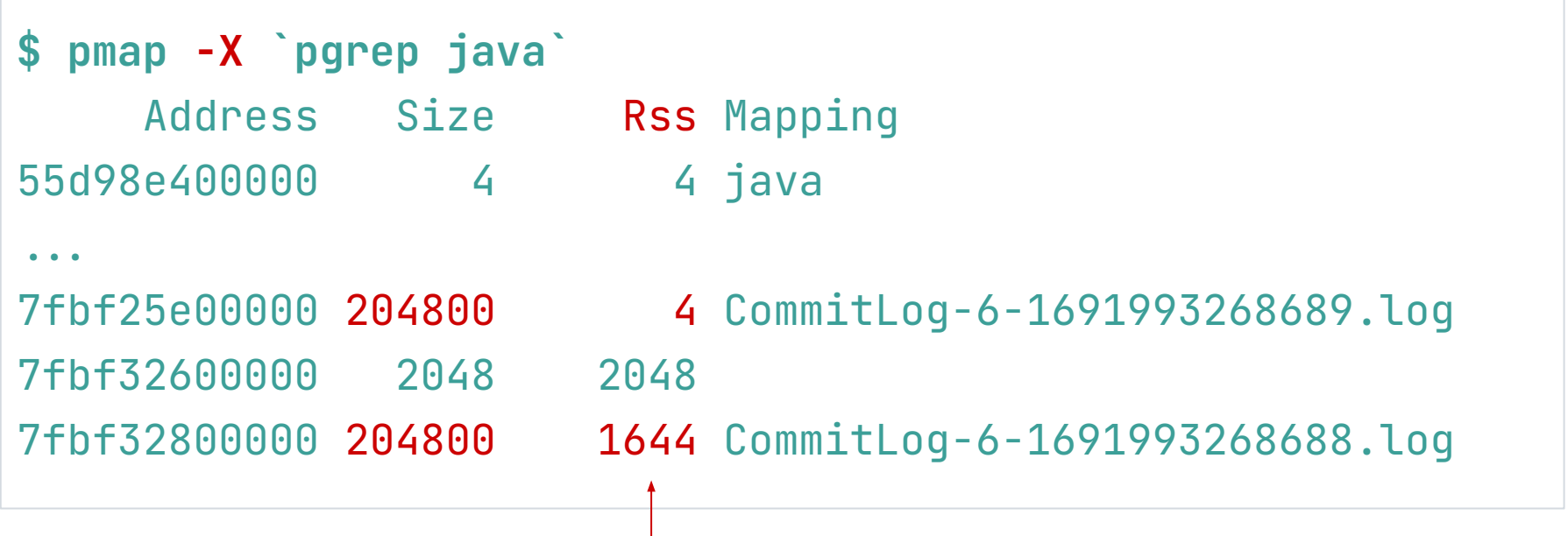

## Что нужно знать об mapped buffers

- Марреd-файл не обязательно занимает  $\Box$ в памяти столько, сколько весит сам
- "Отработанные" части файла могут составлять заметную часть buffer cache
	- но это, как правило, не проблема  $\Box$

## Что нужно знать об mapped buffers

#### Опасаться лучше не среднего, а всплесков  $\Box$

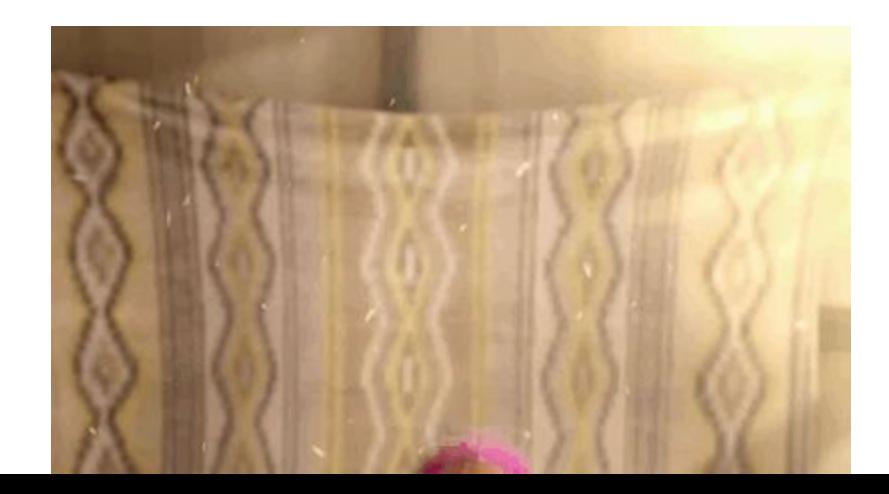

Пример "частокола", провоцировавшего **OOM Killer** 

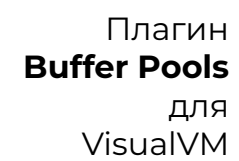

63

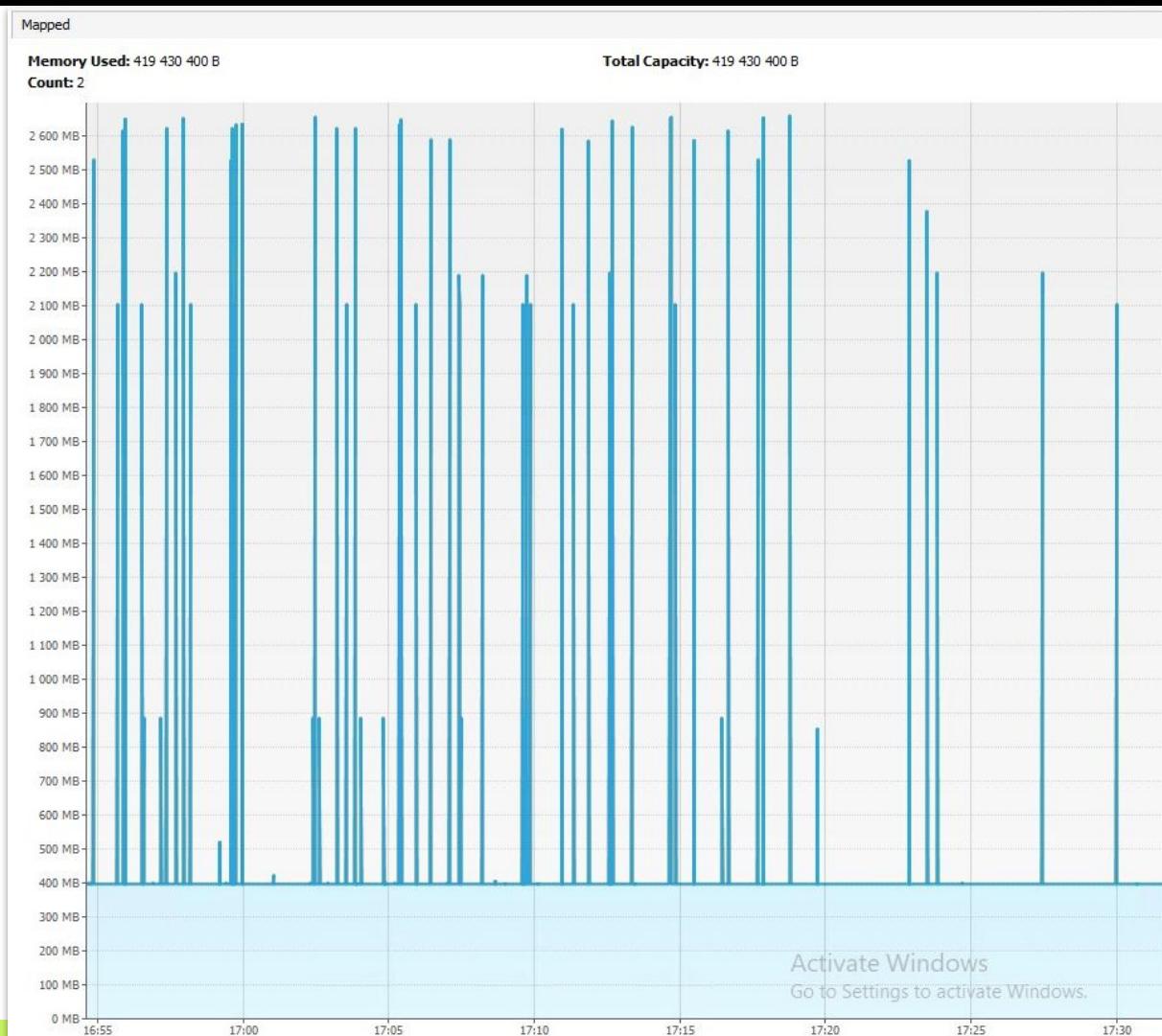

## Где ещё посмотреть

Для работы с ЈМХ из консоли есть утилитка Jmxterm:

docs.cyclopsgroup.org/jmxterm

java.nio **BufferPool** direct œ Attributes Mame - Count - TotalCapacity **MemoryUsed** ObjectName mapped F<sub>r</sub> Attributes - Name -- Count -- TotalCapacity MemoryUsed - ObjectName mapped - 'non-volatile memory' Attributes -Name java.nio - Count **JMX** - TotalCapacity · MemoryUsed MBean ObjectName

## **Ȁайти источник (через async-profiler)**

- 1. Ȁачать запись **mmap**-аллокаций:
	- \$ sudo ./profiler.sh **start** -e mmap `pgrep java`
- 2. Узнать, как дела (если надо):
	- \$ sudo ./profiler.sh **status** `pgrep java`
- 3. Сохранить текущий результат:
	- \$ sudo ./profiler.sh **dump** -f mmap.html `pgrep java`

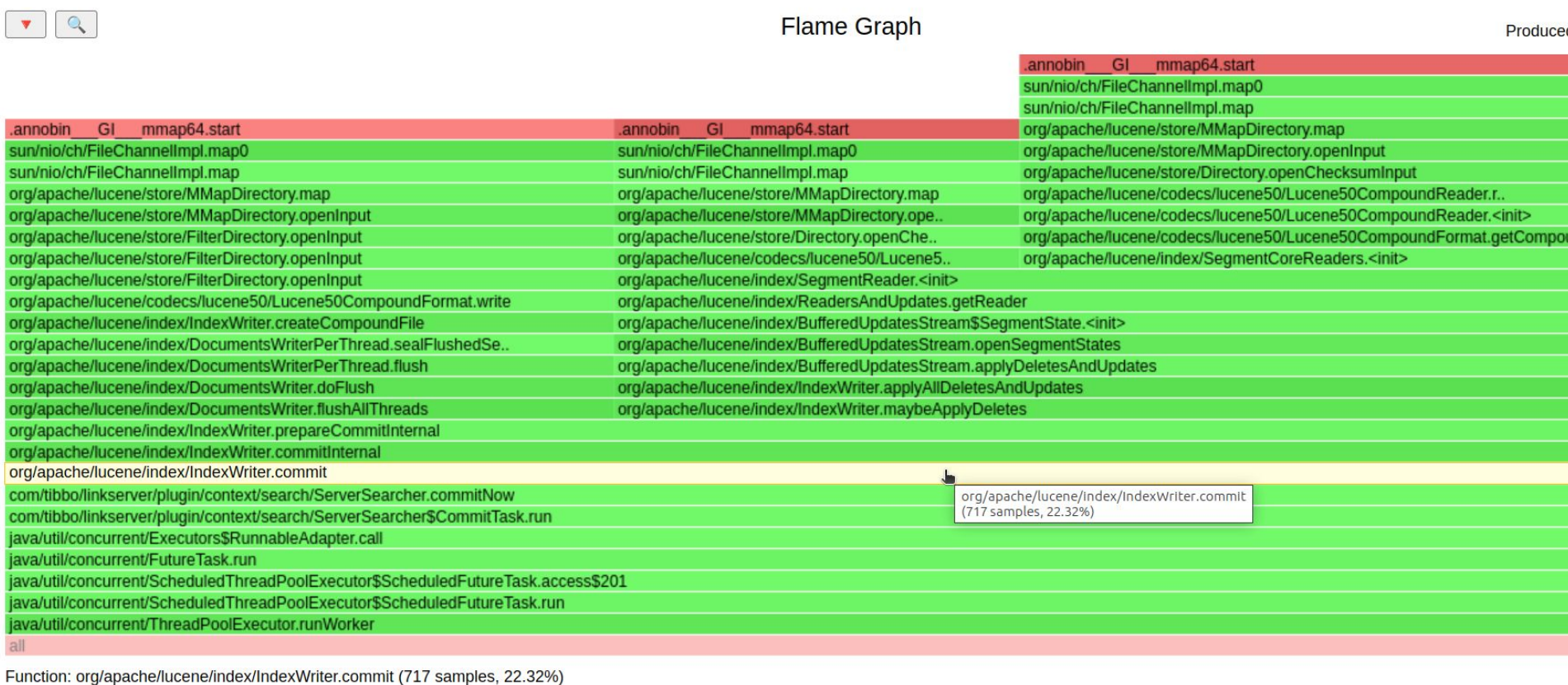

Пример обнаружения пиков mmap-аллокаций в Apache Lucene

67

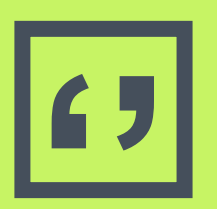

I NMT doesn't give complete<br>information for the memory<br>used by the **class data shar** information for the memory used by the **class data sharing** (CDS) archive.

## Что нужно знать о CDS

- Немного ускоряет запуск JVM
- Экономит память, если в системе несколько процессов одной и той же JVM
- Со временем по памяти не растёт
- Можно отключить: -Xshare:off  $\Box$
- Подробнее <u>в этой статье</u>  $\Box$

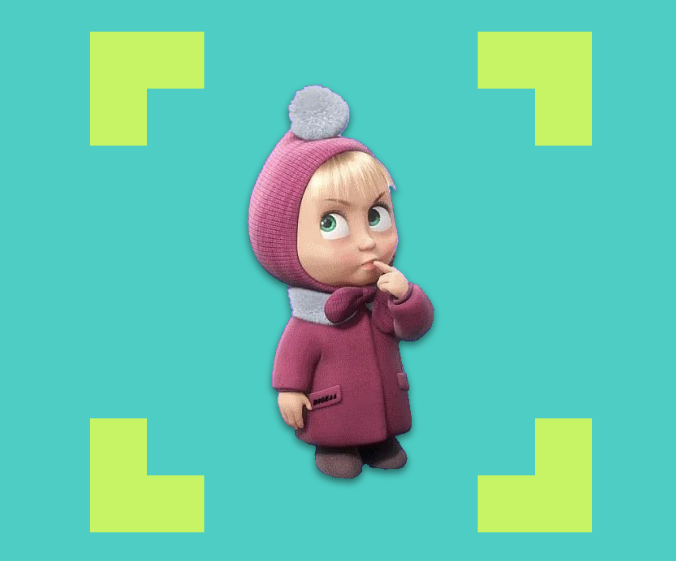

## Если вся нативная память ОК, то ООМ Killer не придёт (нет)

## **Механизм** аварийного **ВЫТЕСНЕНИЯ**

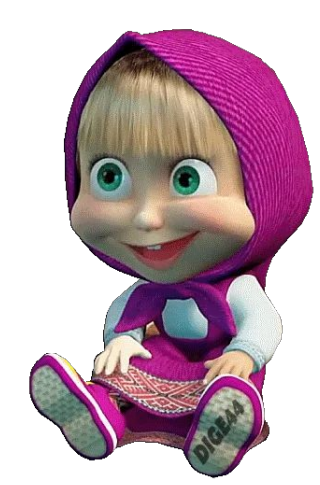

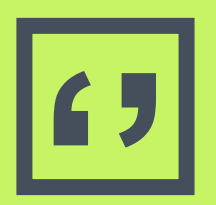

## The OOM killer selects **a task** to sacrifice for the sake of the overall system health.

<https://docs.kernel.org/admin-guide/mm/concepts.html?highlight=killer#id9> **72**

### **Јаvа не всегда виновата**

\$ grep "invoked oom-killer" messages-20230702 kernel: dnf invoked oom-killer kernel: new\_free\_mem\_me invoked oom-killer kernel: VM Thread invoked oom-killer kernel: mem\_nonheap\_tes invoked oom-killer kernel: InConsumerThrea invoked oom-killer kernel: snmpd invoked oom-killer kernel: MutationStage-8 invoked oom-killer

## Почему так?

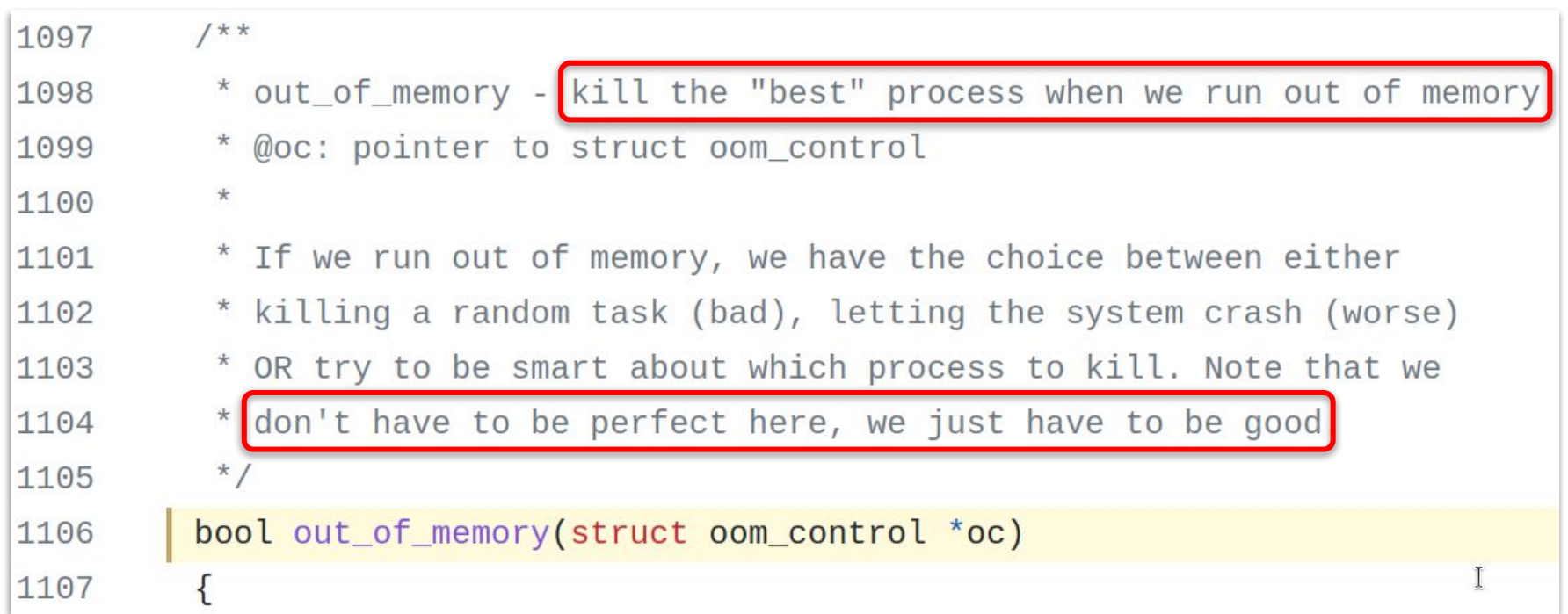

## **Алгоритм выбора жертвы**

```
226
                /*
                 * The baseline for the badness score is the proportion of RAM that each
227
228
                 * task's rss, pagetable and swap space use.
                 * /
229
230
                points = get_{mm}rss(p->mm) + get_{mm}counter(p->mm, MM_SWAPENTS) +mm_pgtables_bytes(p->mm) / PAGE_SIZE;
231
                task\_unlock(p);232
233
                /* Normalize to oom_score_adj units */
234
235
                adj *= totalpages / 1000;
                points += adj;
236
237
238
                return points;
```
## **Алгоритм выбора жертвы**

- 1. Рассчитать "очки" для каждого процесса: points = RSS + page\_table + swap
- 2. Нормализовать к 1000
- 3. Ȃринять поправку на oom\_score\_adj
- 4. Взять процесс с максимальным score

#### 5. **SIGKILL**

## **И причём здесь Java?**

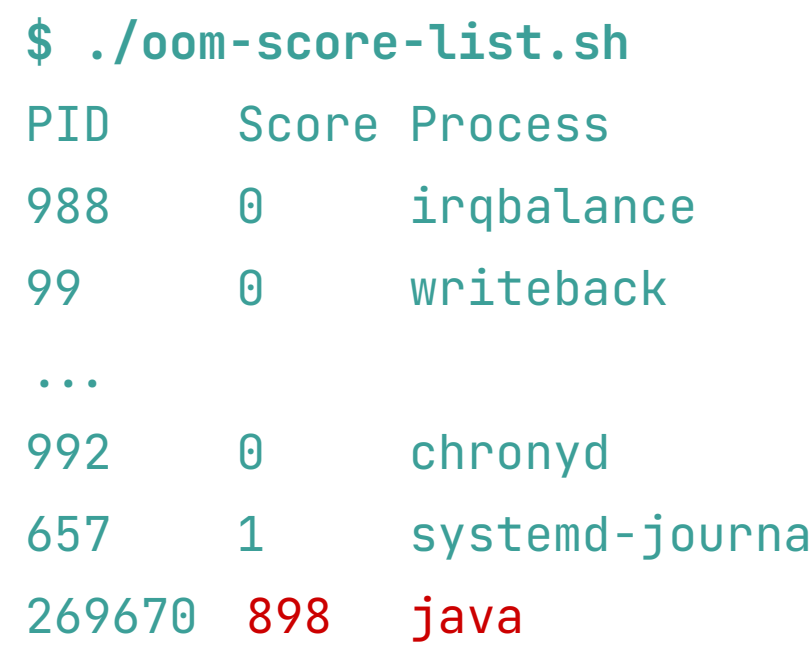

٦

https://www.baeldung.com/linux/memory-overcommitment-oom-killer

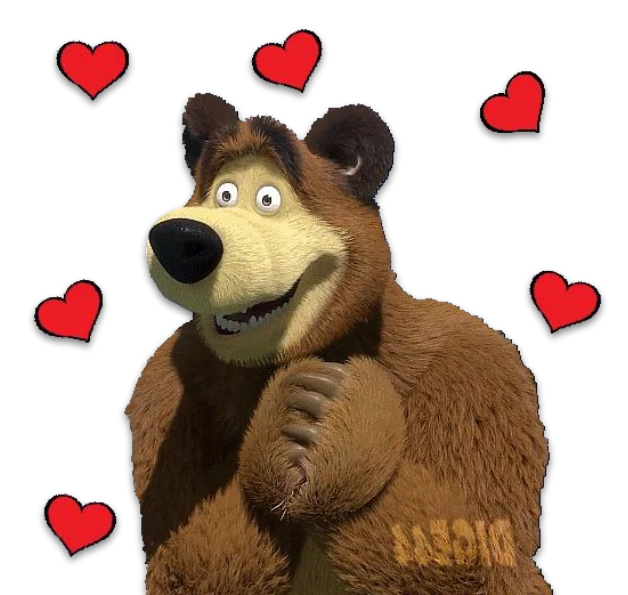

### **Что можно сделать**

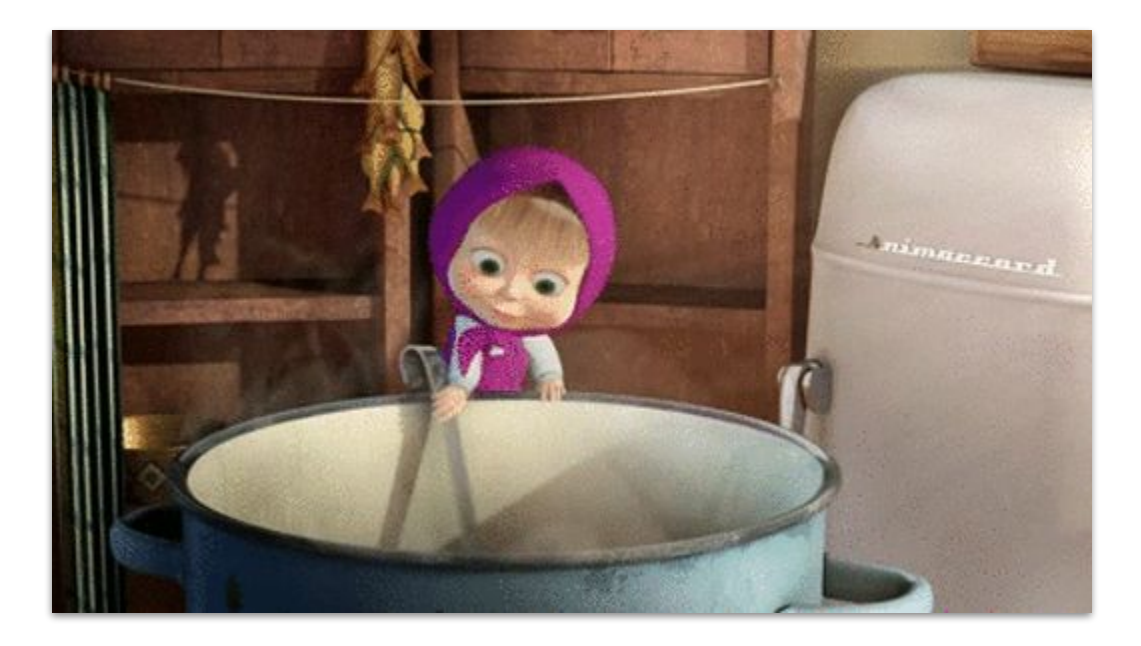

### Что можно сделать

- Узнать текущий oom\_score:
	- \$ cat /proc/`pgrep java`/oom\_score
- Поправить поправку (от -1000 до 1000):
	- $$$  sudo echo -100 > /proc/`pgrep java`/oom\_score\_adj
- Переключить поведение Killer'a:
	- \$ sudo sysctl -w vm.oom\_kill\_allocating\_task=1

## **Если Killer'а всё-таки вызвала java**

- **\$ grep "invoked oom-killer" messages-20230702**  kernel: dnf invoked oom-killer kernel: new\_free\_mem\_me invoked oom-killer kernel: VM Thread invoked oom-killer kernel: mem\_nonheap\_tes invoked oom-killer kernel: InConsumerThrea invoked oom-killer
- kernel: snmpd invoked oom-killer
- kernel: MutationStage-1 invoked oom-killer

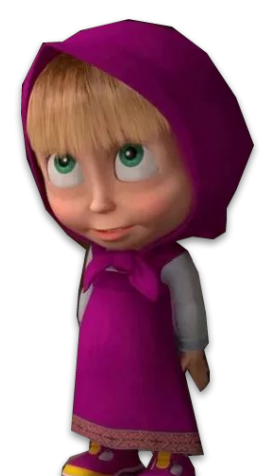

## **Если Killer'а всё-таки вызвала java**

- ▣ В логе ядра будет виден поток, а не процесс
- Название потока обрезается на 15 символах
- PID потока не равен PID процесса java
- Стектрейс не отражает состояние потока
- $\Box$  Подробнее [здесь](https://serverfault.com/q/1139778/1039142) (serverfault.com)

## **Выводы** Резюме Ссылки

Ради чего **BCË JTO** продолжалось

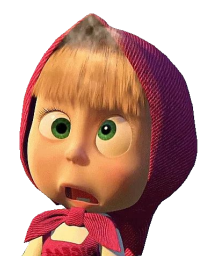

## **Takeaways**

#### Предотвращение

- Делать запас памяти вне кучи  $(OT 10%)$
- Выяснять, какие сторонние либы работают в non-heap

#### **Анализ**

- $\Box$  NMT (jcmd)
- async-profiler
- pmap/top O.
- $\Box$  JMX/JFR

#### **Устранение**

- Фиксить утечки
- Сокращать ненужные кэши
- Менять аллокатор

### Резюме

- Общего лимита нативной памяти нет  $\blacksquare$
- Если пришёл ООМ Killer включай NMT  $\blacksquare$
- Работу Killer'а надо не настраивать,  $\Box$ а предотвращать

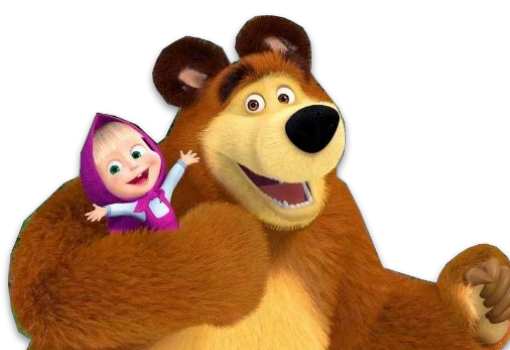

# **TRICTZ**

## Вопросы?

Владимир Плизга

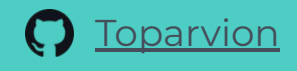

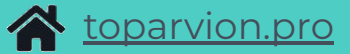

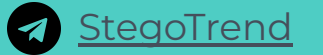

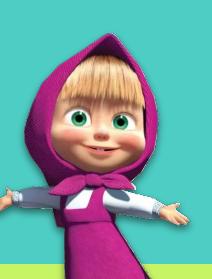

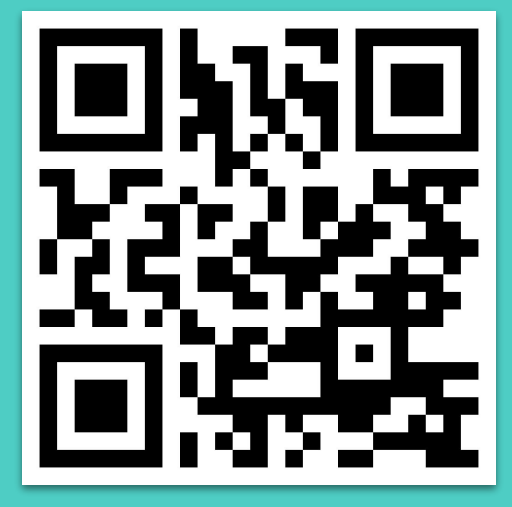

 $\fbox{}$  слайды $\fbox{}$ 

#### 

# **Бонусный раздел**

Для тех, кому всё-таки не хватило

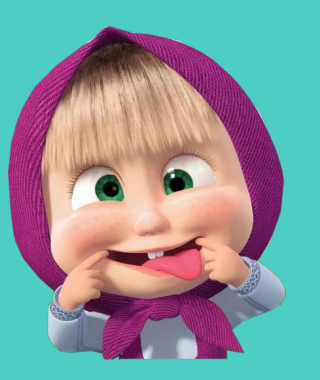

## А если поменять аллокатор памяти?

- $\Box$  Функция malloc() в \*nix ОС может иметь разные имплементации
- Их можно "подкладывать" на этапах:
	- КОМПИЛЯЦИИ  $\Box$
	- сборки/линковки
	- в runtime (подходит для JVM)

## **Что не так с обычным malloc? (glibc)**

**\$ pmap `pgrep java` | grep -B 1 " 65.\*K .\* [ anon ]"** 00007f637c000000 132K rw--- [ anon ] 00007f637c021000 65404K ----- [ anon ] 00007f6380000000 132K rw--- [ anon ] 00007f6380021000 65404K ----- [ anon ] ≈100 штук

**\$ cat /proc/`pgrep java`/status | grep RssAnon** RssAnon: 1416720 kB

 $- - -$ 

## Что не так с обычным malloc? (glibc)

Может сильно фрагментировать память,  $\Box$ 

• особенно в многопоточных приложениях

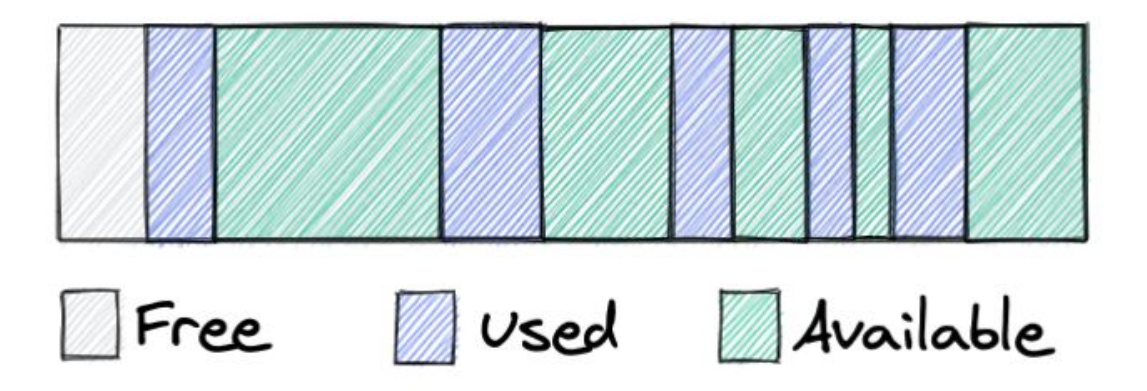

## Альтернатива — Jemalloc

- <u>Открытый</u> аллокатор родом из FreeBSD (2005)  $\Box$
- Заточен под многопоточные приложения  $\blacksquare$
- Имеет встроенные средства отладки  $\Box$
- Применяется в Facebook, Firefox, Mac OS X, ...  $\Box$

## Как подключить Jemalloc к JVM

- 1. Скачать и собрать
- 2. Выставить переменную окружения: export LD\_PRELOAD=/path/to/libjemalloc.so
- 3. Выставить переменную окружения: export MALLOC\_CONF=prof:true, ... (ОПЦИОНАЛЬНО)
- 4. (пере)Запустить JVM

## Jemalloc в действии

 $\bullet\quad\bullet\quad\bullet$ 

\$ pmap `pgrep java` | grep -B 1 " 500K .\* [ anon ]" 00007fbefd280000 12K ----- [ anon ] 00007fbefd283000 500K rw--- [ anon ] 00007fbefd300000 12K ----- [ anon ] 00007fbefd303000 500K rw--- [ anon ]

\$ cat /proc/`pqrep java`/status | qrep RssAnon RssAnon: 1296356 kB

## (Application) Class Data Sharing

- Фича JVM для ускорения запуска и  $\Box$ уменьшения потребления памяти
- Как проверить, включена ли: \$ jcmd `pgrep java` VM.info | grep CDS CDS archive(s) not mapped CDS: off
- До Java 12 по умолчанию выключена

## **CDS для тех, кому за 12**

**\$ jcmd `pgrep java` VM.info | grep CDS** CDS archive(s) mapped at: [0x0000000800000000-0x0000000800be1000-0x0000000800be10 00), size 12455936, SharedBaseAddress: 0x0000000800000000, ArchiveRelocationMode: 0. CDS: on

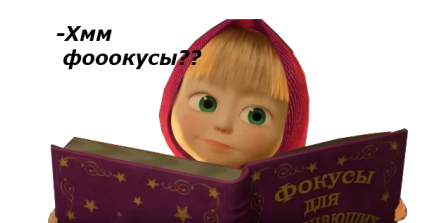
## **Выясняем источник** (JDK 17)

**\$ pmap `pgrep java` | grep jsa** 00000007ffb00000 472K rw--- classes.jsa 00000007ffc00000 520K rw--- classes.jsa 0000000800000000 4448K rw--- classes.jsa 0000000800458000 7716K r---- classes.jsa

**\$ du -h \$JAVA\_HOME/lib/server/classes.jsa**  14M lib/server/classes.jsa

## **Ȅписок классов вшит в JDK**

**\$ cat \$JAVA\_HOME/lib/classlist | head -10** # NOTE: Do not modify this file.

java/lang/Object java/io/Serializable java/lang/Comparable java/lang/CharSequence java/lang/constant/Constable

…

*Всего: 1401 класс (для JDK 17.0.7)*

## **Credits**

Special thanks to all the people who made and released these awesome resources for free:

■ Presentation template by [SlidesCarnival](http://www.slidescarnival.com/)

## ■ Sticker packs by:

- □ [https://t.me/addstickers/masha\\_mishka](https://t.me/addstickers/masha_mishka)
- □ <https://t.me/addstickers/MASHAANDTHEBEARDIGE44>